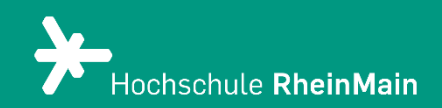

## Dateiabgaben in Stud.IP 5

*Anleitung für Studierende* 

*Stand 15.08.2023*

Wir helfen Ihnen gerne weiter. Sachgebiet V.1 | Didaktik und Digitale Lehre digitale-lehre@hs-rm.de

## Dateiabgaben in Stud.IP 5

1) Klicken Sie im Dateibereich Ihrer Stud.IP-Veranstaltung (Reiter "Dateien") auf den von Ihre/r Dozenten:in vorgegebenen Abgabeordner, sodass sich dieser öffnet (roter Pfeil zeigt nach unten). Üblicherweise ist dieser Ordner als sogenannter "Hausaufgabenordner" eingestellt. Sie können darin ausschließlich Dateien hochladen.

Um eine Datei einzureichen, klicken Sie auf den Button "Dokument hinzufügen".

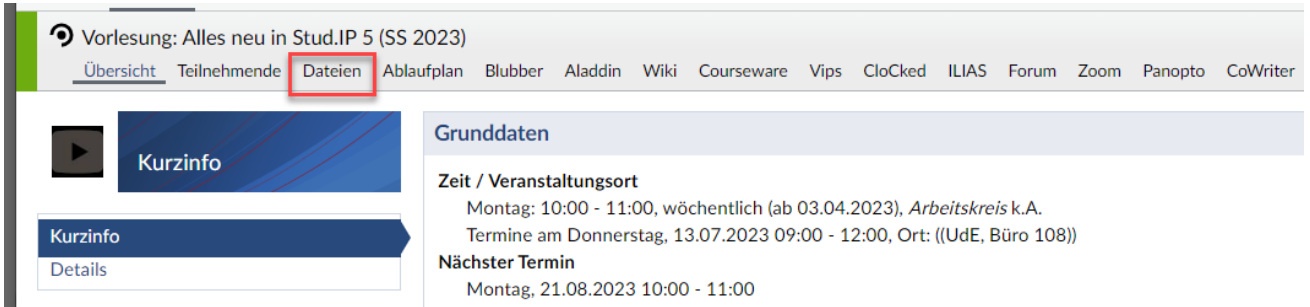

1) Wählen Sie nun die gewünschte Datei von Ihrem Rechner ("Mein Computer"), die Sie hochladen möchten.

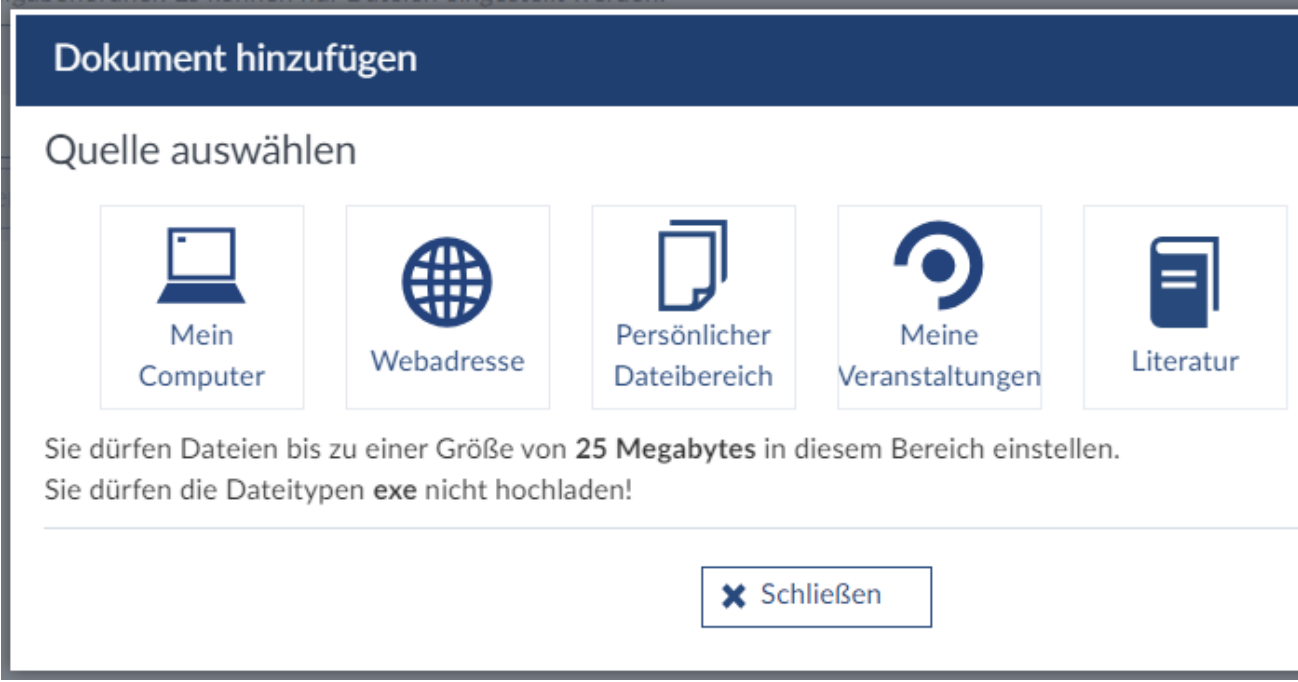

2) Wählen Sie eine Lizenz für das hochzuladende Dokument. Bei einer Hausarbeit, welche Sie eigenständig ausgearbeitet haben und frei von Verwertungsrechten Dritter ist, wählen Sie "Selbst verfasstes, nicht publiziertes Werk".

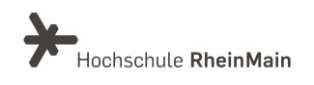

3) Tragen Sie möglichst einen erläuternden Namen für ihre Datei und ggf. eine Beschreibung ein. Ansonsten wird der vorhandene Dateiname nach dem Hochladen angezeigt.

4) Um die Datei hochzuladen, drücken Sie auf "Speichern".

Sie können zwischen den üblichen Formaten, wie bspw. PDF, Word, Excel oder PPT wählen.

(!) Bitte beachten Sie, dass eine von Ihnen in einen Hausaufgabenorder hochgeladene Datei nicht mehr von Ihnen gelöscht werden kann.

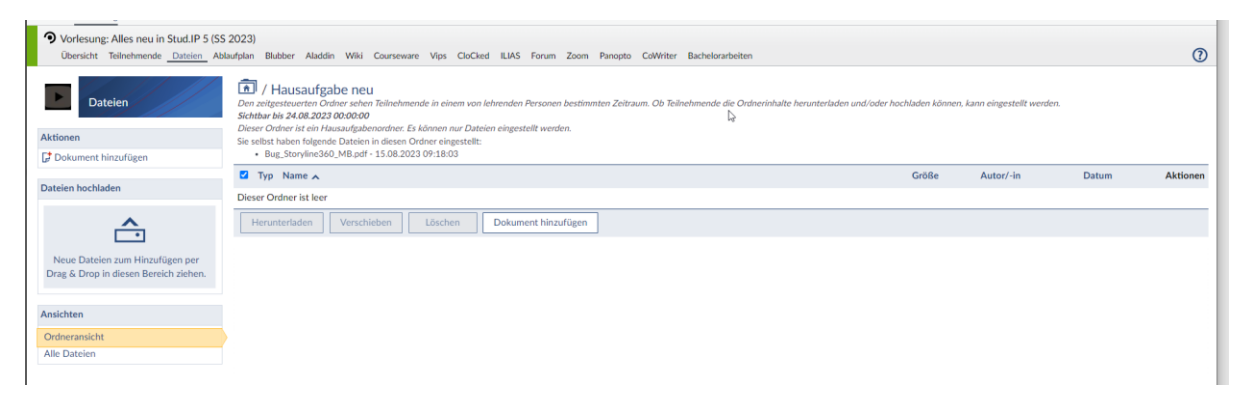

Sobald die Datei hochgeladen wurde, erhalten sie eine Meldung zur Bestätigung oberhalb des Ordners.

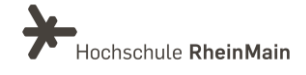

## An wen können Sie sich bei Fragen wenden?

Bei didaktischen Fragen zur Anwendung steht Ihnen das Team des Sachgebietes Didaktik und Digitale Lehre zur Verfügung: [digitale-lehre@hs-rm.de](mailto:digitale-lehre@hs-rm.de) .

Bei technischen Problemen können Sie sich an das Service Desk des ITMZ wenden: [service-itmz@hs-rm.de](mailto:service-itmz@hs-rm.de)

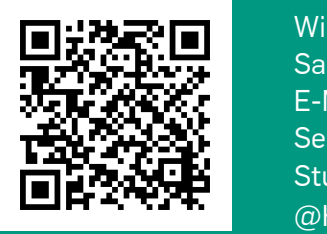

E-Mail-Adresse: <u>digitale-lehre@hs-rm.de</u> Wir helfen Innen gerne weiter. <u>Inglesse vermeister weiter.</u><br>The Service-Seite[: https://www.hs-rm.de/ddl](https://www.hs-rm.de/ddl) Sach V.1 | Didaktik und Die <u>Helen, Hammer Hans, das</u><br>
Stud.IP-Veranstaltung "Netzwerk digitale Lehre Wir helfen Ihnen gerne weiter. Sachgebiet V.1 | Didaktik und Digitale Lehre @HSRM (Login mit HDS-Account): <https://t1p.de/2v9t>